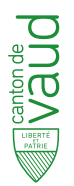

Service de la promotion de l'économie et de l'innovation (SPEI)

GUIDE POUR

LES PRESTATIONS EN LIGNE DU SPEI

**Aides LADE pour les entreprises Fonds de soutien à l'industrie**

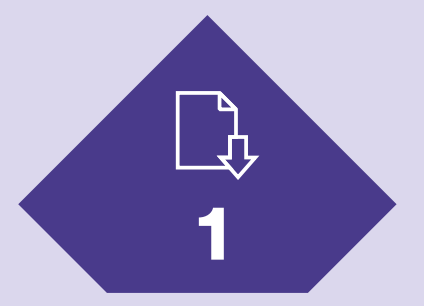

**Obtenir un moyen d'identification électronique (MIE)**

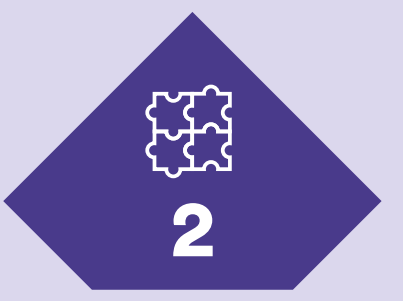

# **Créer un espace sécurisé pour son entreprise**

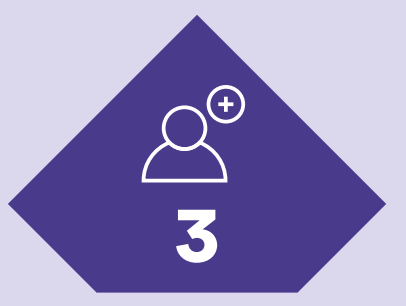

**Ajouter des intervenant-e-s**

**Toutes les demandes adressées au Service de la promotion de l'économie et de l'innovation (SPEI) concernant les aides LADE pour les entreprises et le fonds de soutien à l'industrie doivent s'effectuer depuis le Portail sécurisé des prestations en ligne de l'Etat de Vaud:**

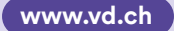

**[Bouton «Se connecter» en haut à droite de l'écran](http://vd.ch/se-connecter/)**

**Ce document présente les phases préalables à effectuer pour l'accès aux prestations en ligne.**

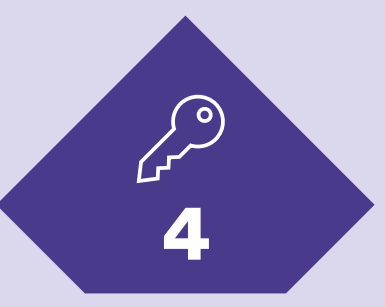

**Accéder aux prestations en ligne**

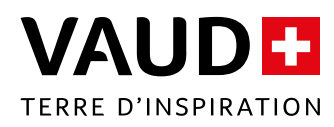

- 1.1 **Demande d'accès** : lisez les informations disponibles à l'adresse [vd.ch/demande-mie](http://www.vd.ch/demande-mie) et appuyez sur le bouton «COMMENCER » pour remplir le formulaire. Vous recevez un e-mail contenant un code secret.
- 1.2 Vérification de votre identité : rendez-vous en personne dans la préfecture vaudoise de votre choix (liste disponible sur [vd.ch/adresses-delivrance-mie](https://www.vd.ch/adresses-delivrance-mie/) et en p.4), avec votre code secret et vos papiers d'idendité, dans les trois mois suivant votre demande d'accès.

A l'issue du rendez-vous, un document contenant votre identifiant personnel (MIE) vous est remis et un e-mail d'activation vous est envoyé à votre adresse de courrier électronique.

# **PORTAIL SÉCURISÉ DES PRESTATIONS EN LIGNE**

1.3 **Activation de votre espace sécurisé** : activez votre espace sécurisé personnel selon les instructions transmises dans l'e-mail d'activation, et définissez le mot de passe de votre espace sécurisé.

Vous disposez maintenant d'un espace sécurisé personnel et pouvez **poursuivre avec l'étape 2 « Créer un espace sécurisé professionnel pour son entreprise ».**

**ATTENTION :** le MIE est un identifiant personnel pour toutes vos interactions avec les autorités cantonales, il ne doit en aucun cas être partagé !

Grâce au nouveau portail sécurisé, les usagères et usagers sont protégés de toute usurpation d'identité.

Un espace sécurisé professionnel devient obligatoire pour toutes les entreprises bénéficiaires des aides LADE et du fonds de soutien à l'industrie. Celui-ci peut être obtenu en suivant les 4 étapes présentées dans cette brochure.

#### **Portail sécurisé**

Espace accessible depuis www.vd.ch (bouton «Se connecter » en haut à droite de l'écran) pour utiliser toutes les prestations en ligne de l'État de Vaud.

**Moyen d'identification électronique (MIE)** Système mis gratuitement à disposition de la population qui agit comme une clé personnelle sécurisée.

**Numéro d'identification des entreprises (IDE)** Numéro unique pour l'identification des entreprises. Il est géré par l'Office fédéral de la statistique (OFS), qui garantit l'attribution, la gestion et l'utilisation en bonne et due forme de l'IDE.

#### **Référent-e**

Personne physique de référence qui répond de la gestion de l'espace sécurisé entreprise. Par défaut, la personne titulaire du MIE ayant demandé l'accès au portail sécurisé pour une entité est désigné référente. Elle est l'interlocutrice de l'entité auprès des autorités compétentes pour toutes les questions liées à la gestion de l'espace sécurisé entreprise.

#### **Intervenant-e**

Personne appelée à utiliser des prestations pour le compte d'une entreprise. Elle doit obligatoirement être en possession d'un MIE.

# **COMMENT ACCÉDER AU PORTAIL ?**

# 3. Ajouter des intervenant-e-s

# **À FOURNIR**

- **› N° AVS**
- **› Document d'identité**
- **› N° de téléphone portable (pour la double authentification lors de la connexion)**
- **› Code secret reçu par e-mail**

# 뚔

# **À FOURNIR**

- **› Forme juridique de l'entreprise**
- **› Numéro IDE**
- **› Le formulaire de désignation du référent, signé par des personnes habilitées à représente l'entité IDE**
- **› Les documents d'identité des personnes signant le document de désignation du référent**

espace sécurisé personnel à l'aide de votre MIE sur [www.vd.ch](http://www.vd.ch) (bouton « Se connecter » en haut à droite). Vérifiez que vous avez tous les documents nécessaires (voir ci-contre). Après avoir lu les informations disponibles à l'adresse suivante : [vd.ch/documents-compte-ide,](https://www.vd.ch/documents-compte-ide/) appuyez sur le bouton « COMMENCER » et remplissez le formulaire.

Si vous n'êtes pas habilité-e à représenter votre entreprise seul-e (signature collective), téléchargez et remplissez le formulaire de désignation d'un référent sur la page [vd.ch/documents-compte-ide.](https://www.vd.ch/documents-compte-ide/)

2.1 **Demande de création** : connectez-vous à votre 2.3 **Connexion à l'espace entreprise** : connectez-vous via [www.vd.ch](http://www.vd.ch) (bouton « Se connecter » en haut à droite) en sélectionnant votre entreprise lorsque cela vous est demandé pendant la connexion.

2.2 **Activation de l'espace entreprise** : vous recevez un code d'activation par courrier postal à l'adresse de l'entreprise enregistrée au registre IDE. Connectez-vous à votre espace sécurisé personnel. Cliquez sur « Traiter les demandes » et entrez le code d'activation. Déconnectez-vous du portail sécurisé.

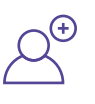

Vous disposez désormais d'un **espace sécurisé personnel** et d'un **espace sécurisé profesisonnel pour votre entreprise**.

Si d'autres personnes sont appelées à utiliser des prestations pour le compte de votre entreprise, elles doivent aussi être en possession d'un MIE (voir étape 1).

intervenant-e en renseignant son MIE.

En accédant au menu « Gérer les membres » (dans l'espace sécurisé, cliquer sur l'icône de menu en haut à droite), le-la référent-e de l'espace entreprise peut ensuite rattacher un-e nouveau-elle Toute personne avec un MIE peut également demander ellemême à rejoindre l'espace entreprise, depuis son espace sécurisé personnel via la prestation « Demander l'accès à l'espace sécurisé d'une entreprise ». Le-la référent-e devra approuver la demande.

# 4. Accéder aux prestations en ligne

« Demander un paiement d'une aide financière LADE pour un projet d'entreprise » (pour la demande de versement).

Dans l'espace sécurisé professionnel, cliquez sur « Accéder aux prestations ». **Aides LADE** : tapez « LADE » dans le champ de recherche et sélectionnez « Demander une aide financière LADE pour un projet d'entreprise » (pour la demande de soutien) ou **Fonds de soutien à l'industrie** : tapez « Industrie » dans le champ de recherche et sélectionnez « Demander une aide financière au titre du Fonds de soutien à l'industrie » (pour la demande de soutien) ou « Demander un paiement d'une aide financière au titre du Fonds de soutien à l'industrie » (pour la demande de versement).

> Après la première utilisation, les prestations sont accessibles par raccourcis sur la page d'accueil de votre portail.

# **2. Créer un espace sécurisé professionnel pour son entreprise**

# **1. Obtenir un moyen d'identification électronique (MIE)**

- Si vous n'avez jamais utilisé le portail sécurisé, ni à titre privé ni pour le compte d'une entreprise : **commencez à l'étape 1**.
- Si vous avez déjà un moyen d'identification électronique personnel (MIE) (ex. pour votre déclaration d'impôts): **allez directement à l'étape 2**.
- Si vous avez déjà un MIE et un espace sécurisé pour votre entreprise, et que vous souhaitez octroyer un accès à un-e nouveauelle collaborateur-rice : allez directement à l'étape 3.

# **FAQ**

#### **Pourquoi dois-je utiliser le portail sécurisé?**

Le portail sécurisé s'inscrit dans le cadre de la cyberadministration et du renforcement de la sécurité du site internet de l'État de Vaud, voulus par le Conseil d'État. Ce dispositif garantit à toute la population un accès personnalisé, à distance, en continu et entièrement sécurisé à toutes les prestations de l'administration cantonale.

#### **Combien de temps prévoir pour créer mon accès ?**

Pour l'obtention du MIE (étape 1), vous pouvez finaliser la procédure dès votre passage en préfecture, sans délai, en cliquant sur le lien reçu par e-mail. Pour la création de l'espace sécurisé professionnel (étape 2), une fois le formulaire en ligne soumis, la réception du code d'activation par courrier postal peut prendre quelques jours. Assurez-vous que la personne ayant soumis le formulaire soit bien habilitée à représenter l'entreprise, ou qu'elle ait été désignée comme référent-e avec le document ad-hoc.

## **Comment modifier l'adresse postale de mon entreprise inscrite au registre IDE ?**

Merci de contacter le Registre du commerce [\(vd.ch/registre-](http://www.vd.ch/registre-commerce)

[commerce](http://www.vd.ch/registre-commerce)) ou de faire la demande via [EasyGov.swiss](https://www.easygov.swiss/easygov/#/fr) (dès le printemps 2024).

#### **Dois-je payer des émoluments ?**

La procédure d'obtention du MIE et de création de l'espace sécurisé pour entreprises est entièrement gratuite.

## **Qui dans l'entreprise doit demander un MIE (étape 1) et créer l'espace sécurisé professionnel (étape 2)?**

Une personne habilitée à représenter l'entreprise, ou bien désignée comme référente. Une fois l'espace professionnel créé, il est judicieux de rattacher d'autres intervenants (étape 3), pour garantir l'accès aux prestations en cas de congé ou d'absence de la personne référente.

## **Que dois-je faire en cas de problème?**

Pour toutes les questions relatives à l'obtention du MIE et à la création de votre espace professionnel, vous pouvez contacter le support Cyber: [vd.ch/contact-portail](https://prestations.vd.ch/pub/101098/)

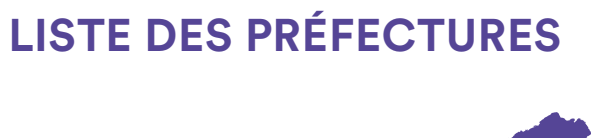

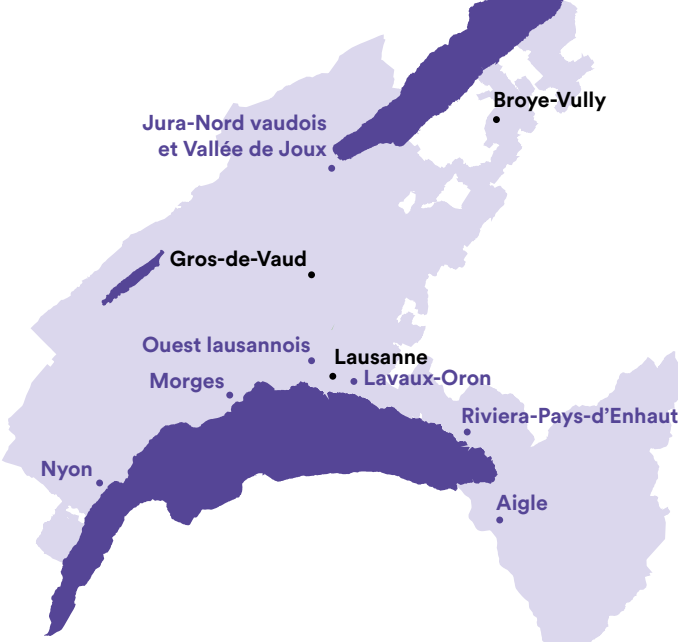

# **Sans rendez-vous préalable**

**Aigle** Place du Marché 2 1860 Aigle

**Lavaux-Oron** Chemin de Versailles 6 1096 Cully

**Morges** Place Saint-Louis 4 1110 Morges

**Nyon** Rue Juste-Olivier 8 1260 Nyon

**Ouest lausannois** Rue de Verdeaux 2 1020 Renens

**Riviera-Pays-d'Enhaut** Rue du Simplon 22 1800 Vevey

**Jura-Nord vaudois et Vallée de Joux** Rue des Moulins 10 1401 Yverdon-les-Bains

#### **Avec rendez-vous préalable (par téléphone)**

**Broye-Vully** Rue du Temple 6 1530 Payerne +41 26 557 37 37

**Lausanne** Place du Château 1 1014 Lausanne +41 21 316 41 11

**Gros-de-Vaud** Place Emile Gardaz 8 1040 Echallens +41 21 557 18 45

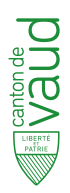

Service de la promotion de l'économie et de l'innovation (SPEI)

Rue Caroline 11 CH–1014 Lausanne +41 21 316 60 21

info@spei.vd [vd.ch/aides-entreprises](http://www.vd.ch/aides-entreprises) © VAUD Octobre 2023